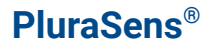

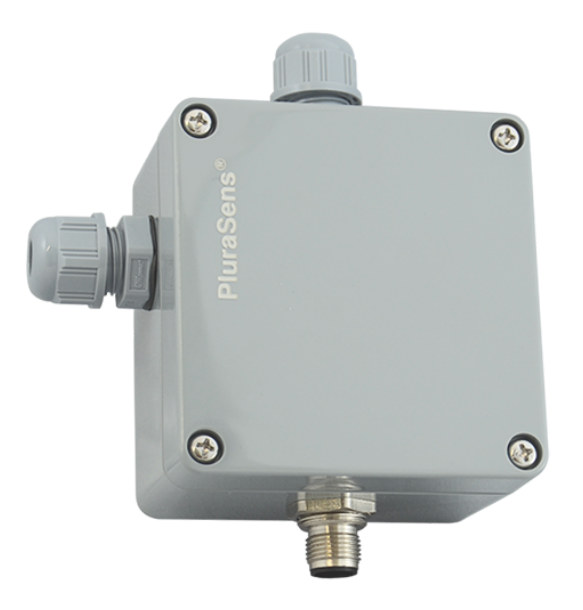

# **µLAN Controller**

**E7718**

**User Manual**

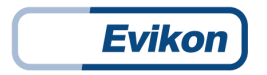

# **Table of contents**

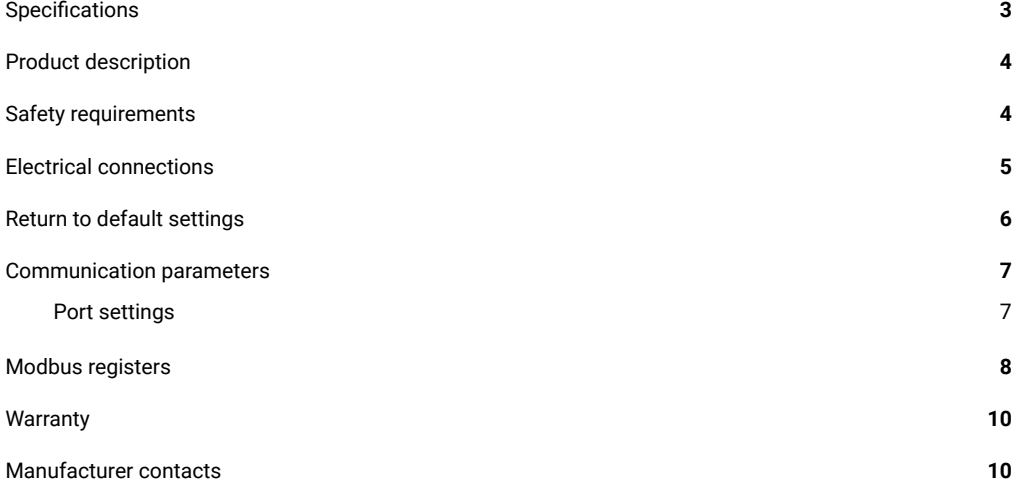

# <span id="page-2-0"></span>**Specifications**

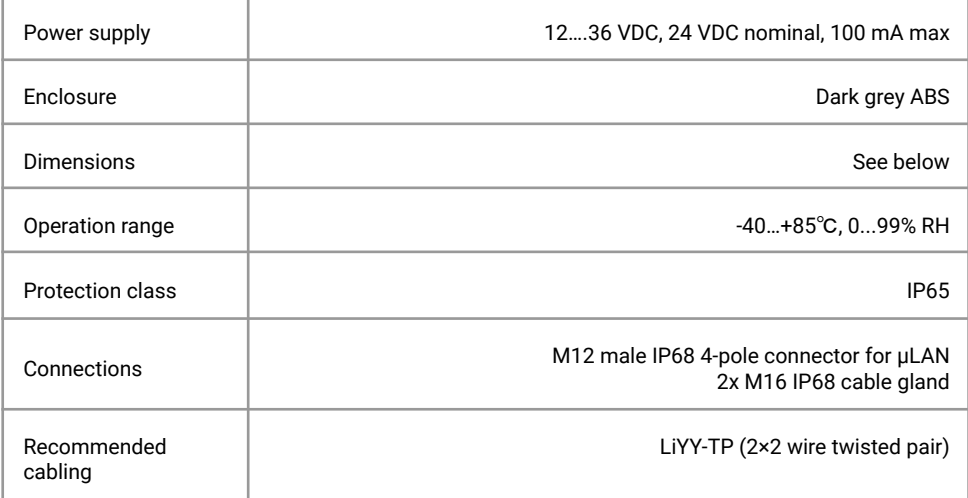

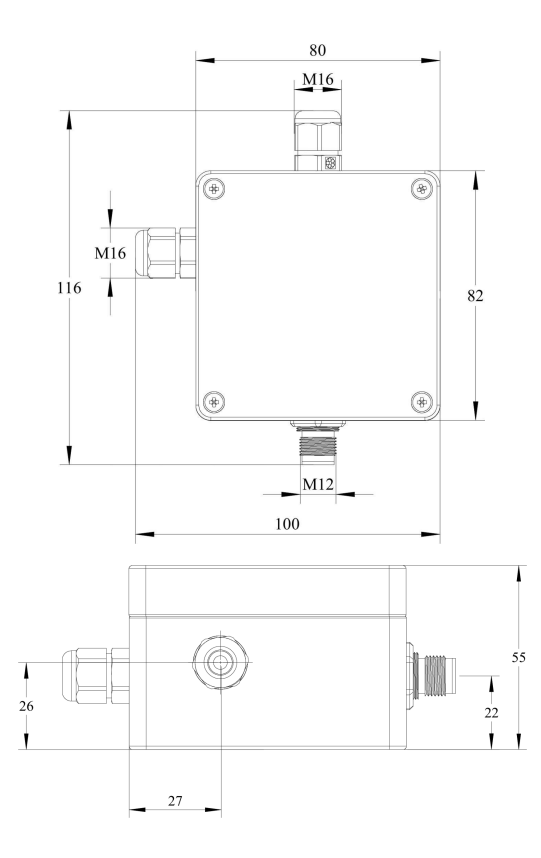

## <span id="page-3-0"></span>**Product description**

The E7718 controller operates as a 1-wire master device, performing µLAN network analysis and regularly polling for data from 1-wire sensors.

The instrument implements dynamic register assignment for sensor data, allowing to build very flexible and complex 1-wire digital sensor networks with hundreds of sensors may be easily implemented, provided that the total length of the path, active at any moment, does not exceed 100 m.

E7718 acts also as RS485 Modbus RTU slave device, storing and providing measurement data for an automation system.

The controller is fully weather and dust protected and complies with ATEX requirements for Zone 20 and Zone 21 installations in grain silos. The innovative design provides robustness and extremely fast and easy installation.

### <span id="page-3-1"></span>**Safety requirements**

Always adhere to the safety provisions applicable in the country of use.

Do not perform any maintenance operation with the power on. Do not let water or foreign objects inside the device.

## <span id="page-4-0"></span>**Electrical connections**

Unscrew four lid screws and detach the lid from the instrument. Fix the transmitter through mounting holes by screws.

Plug the power cable and connect the digital interface terminals to the relevant device according to the connection diagram and table.

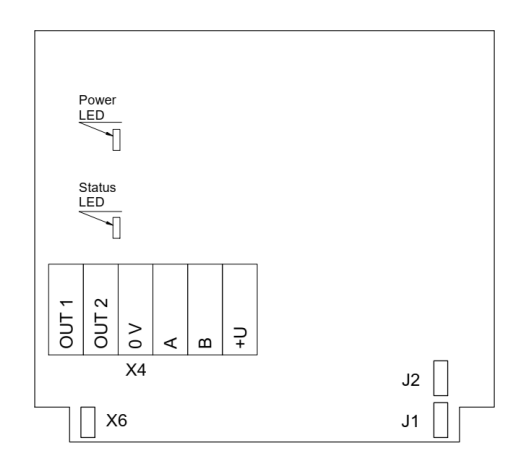

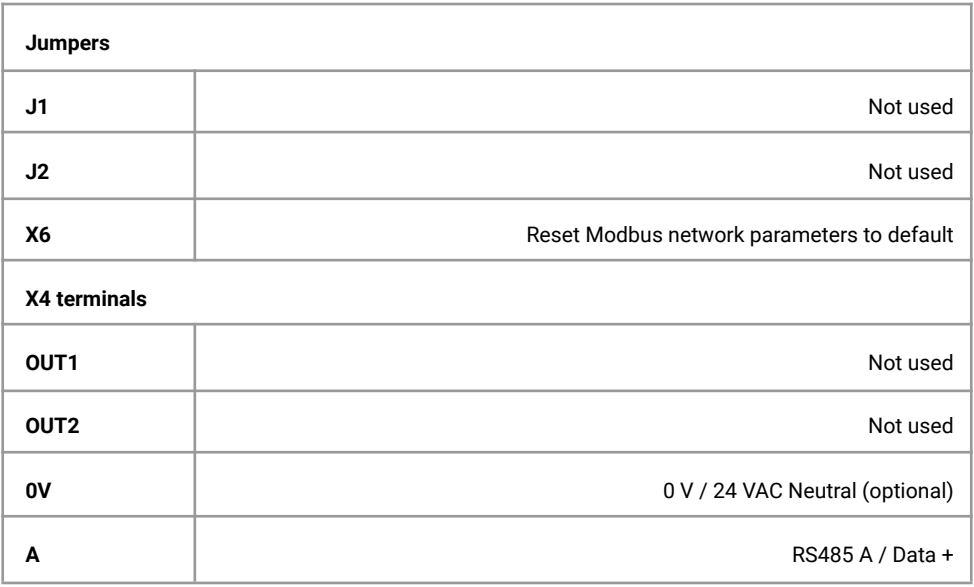

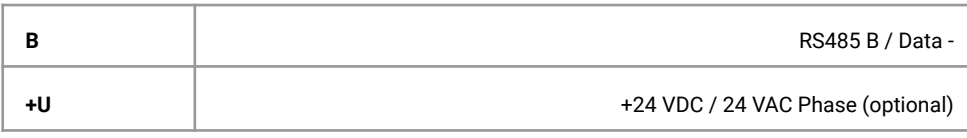

Make certain that the cable gland is properly tightened to ensure the conformity to IP65 protection class.

The screwless quick connect spring terminals on the E7718 are suitable for a wide range of wires with cross-section  $0, 2...1, 5$  mm<sup>2</sup>. The recommended wire stripping length is 8...9 mm. Push the spring loaded terminal lever, insert the wire end into the terminal hole and release the lever.

Use twisted pair cable, e.g. LiYY TP 2×2×0,5 mm2 or CAT 5, to connect the device to the RS485 network. Use one pair for A and B wires and the second pair for common 0V and power +U wires to connect the transmitter to the Fieldbus network. Polarity must be respected when connecting to an external RS485 network.

Overall length of all connections via the RS485 interface should not exceed 1200 m.

Place the lid back and tighten it with the four screws.

#### <span id="page-6-0"></span>**Return to default settings**

To reset the device's Slave ID, baud rate and stop bit number to factory settings, proceed as follows:

- 1. De-energize the device
- 2. Connect the X6 jumper
- 3. Turn on the device
- 4. De-energize the device
- 5. Disconnect the X6 jumper
- 6. Turn on the device

# <span id="page-7-0"></span>**Communication parameters**

#### <span id="page-7-1"></span>**Port settings**

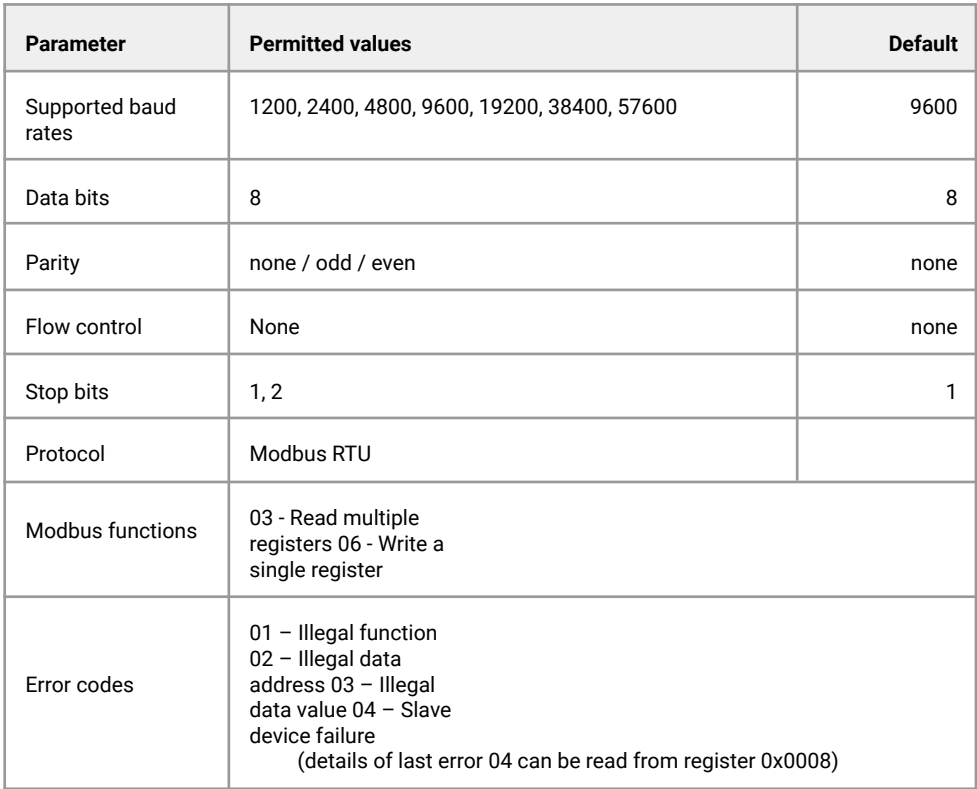

# <span id="page-8-0"></span>**Modbus registers**

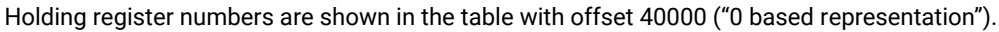

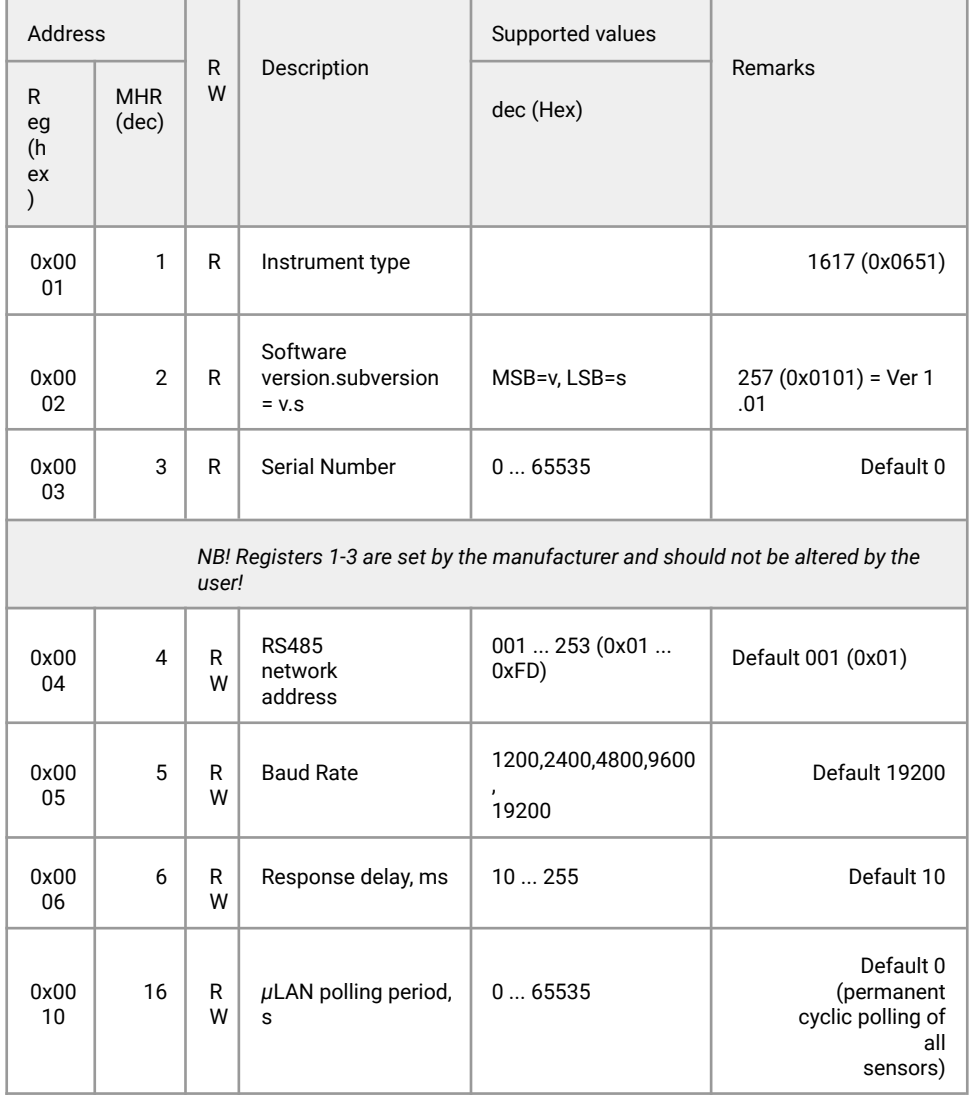

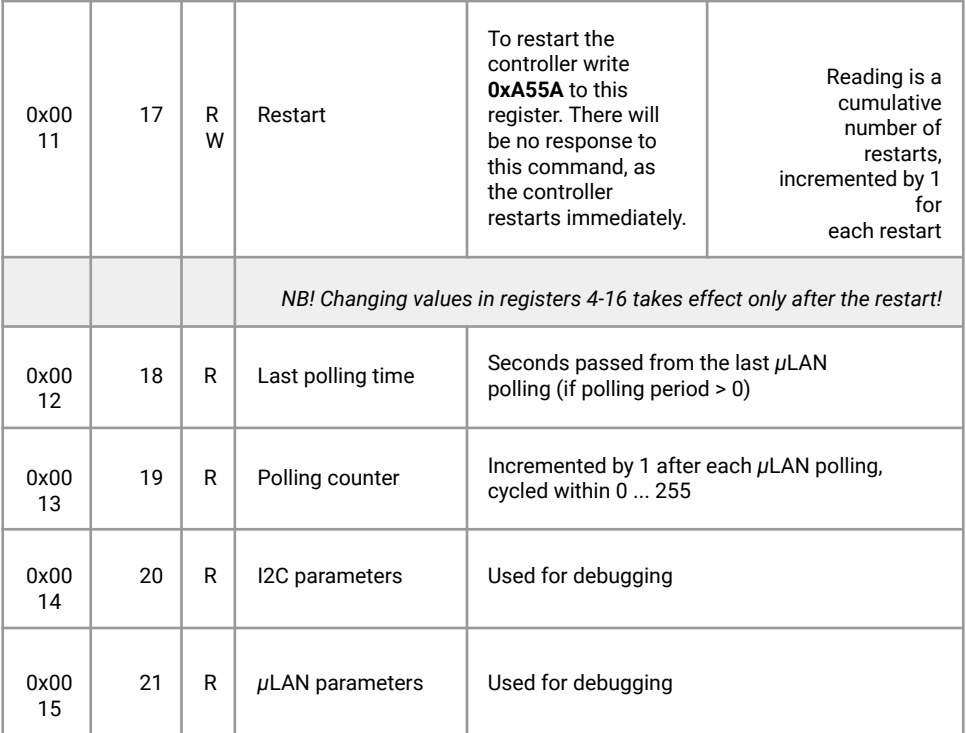

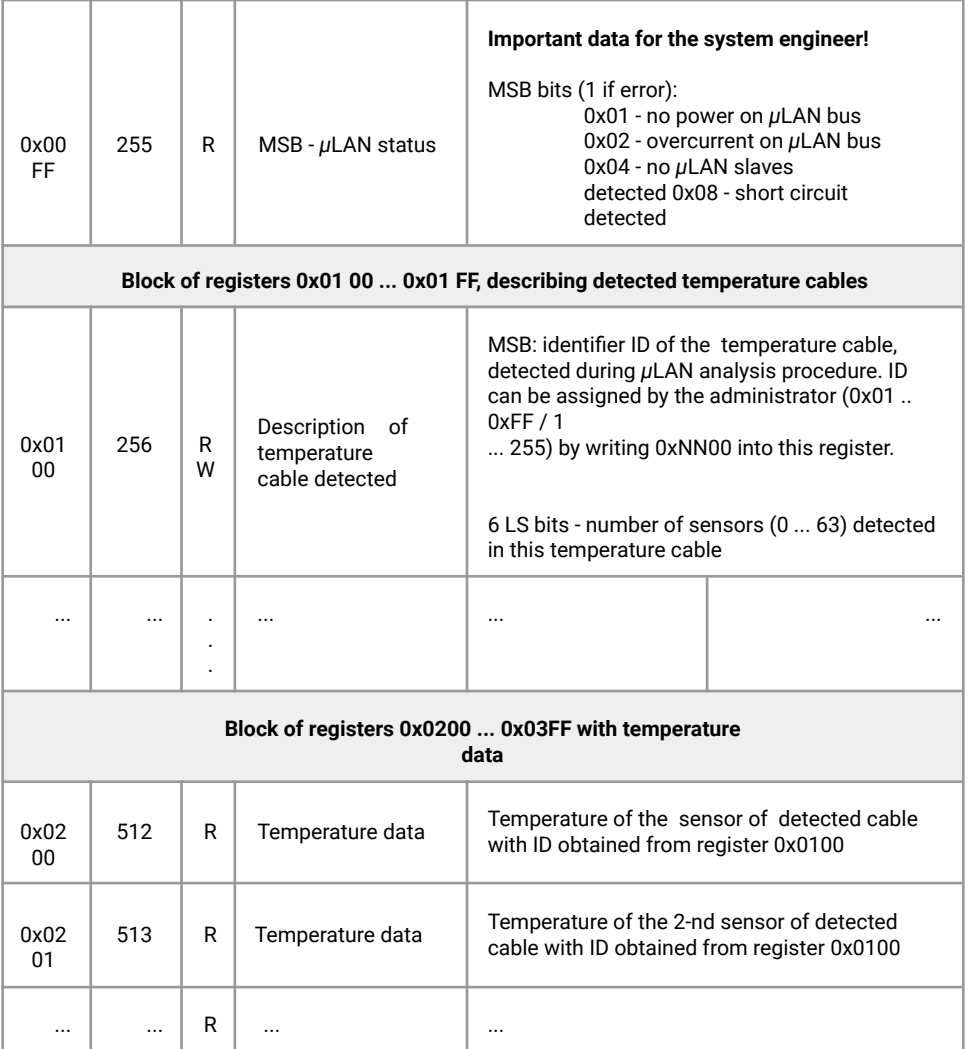

#### <span id="page-11-0"></span>**Warranty**

This product is warranted to be free from defects in material and workmanship for a period of one year from the date of the original sale. During this warranty period, the Manufacturer will, at its option, either repair or replace a product that proves to be defective. This warranty is void if the product has been operated in conditions outside ranges specified by the Manufacturer or damaged by customer error or negligence or if there has been an unauthorized modification.

## <span id="page-11-1"></span>**Manufacturer contacts**

Evikon MCI OÜ

Teaduspargi 9, Tartu 50411 Estonia [info@evikon.eu](mailto:info@evikon.eu) [www.evikon.eu](http://www.evikon.eu/)

 $\mathsf{CE}$   $\mathbb{X}$